# Projektor Dell M109S Przewodnik użytkownika

Model: M109S

#### Uwagi, powiadomienia i przestrogi

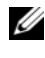

UWAGA: UWAGA — wskazuje ważne informacje, pomocne w korzystaniu z projektora.

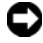

POWIADOMIENIE: POWIADOMIENIE — wskazuje potencjalne zagrożenie uszkodzenia sprzętu lub utratę danych; informuje, w jaki sposób można uniknąć tego problemu.

PRZESTROGA: PRZESTROGA — wskazuje potencjalne zagrożenie związane z uszkodzeniem mienia, obrażeniami ciała lub śmiercią.

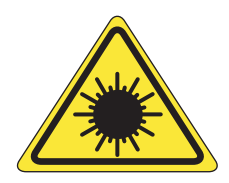

**LED RADIATION DO NOT VIEW DIRECTLY WITH INSTRUMENTS** 

Complies with IEC 60825-1:1993+A11997+A2:2001 and EN 60825-1: 1994+A1:2002+A2:2001 RED: 634 nm, Green: 518nm, Blue: 456nm maximum: 5.38 mW

Informacje zawarte w niniejszym dokumencie mogą ulec zmianie bez powiadomienia. © 2008 DelI Inc. Wszelkie prawa zastrzeżone.

Powielanie niniejszych materiałów w jakikolwiek sposób bez pisemnej zgody firmy Dell Inc. jest surowo zabronione.

Znaki towarowe użyte w tekście: Dell i logo DELL są znakami towarowymi firmy Dell.; DLP i logo DLP® są znakami towarowymi firmy TEXAS INSTRUMENTS INCORPORATED; Microsoft i Windows są znakami towarowymi lub zastrzeżonymi znakami towarowymi firmy Microsoft Corporation w Stanach Zjednoczonych i/lub innych krajach.

W dokumencie mogą także być użyte inne znaki i nazwy towarowe, odnoszące się zarówno do podmiotów, do których te znaki i nazwy należą, jak i do ich produktów. Firma Dell Inc. zrzeka się jakiegokolwiek prawa własności do znaków i nazw towarowych innych niż jej własne.

Model M109S

Sierpień 2008 Wer. A00

 $\_$ 

# Spis treści

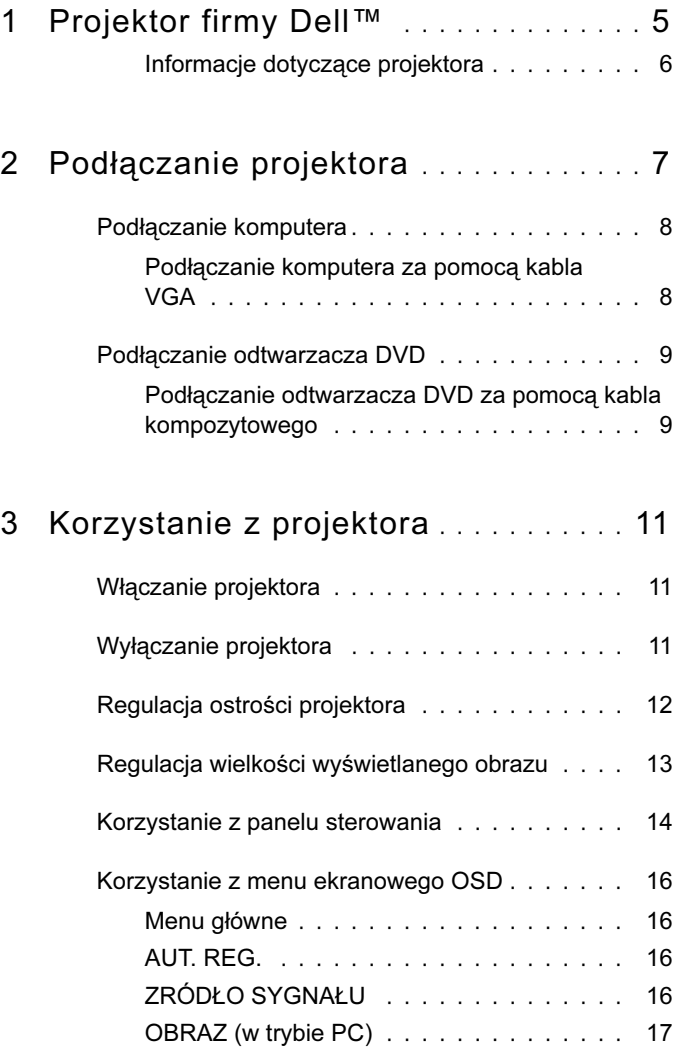

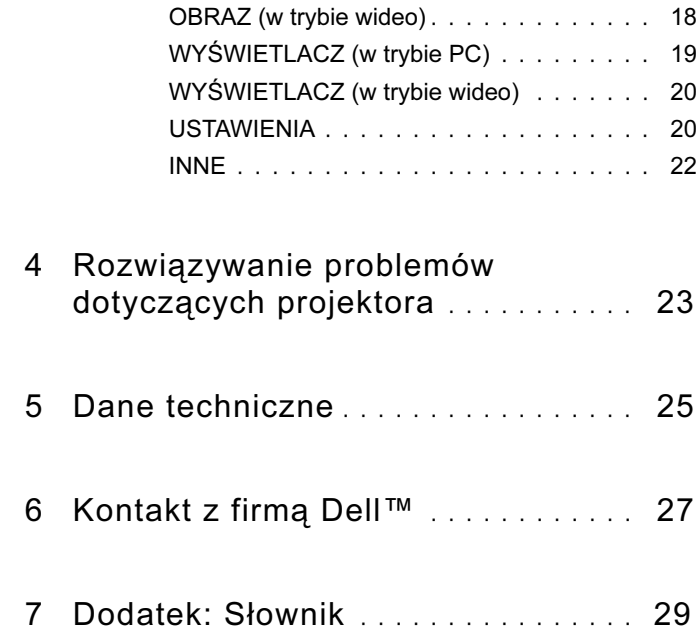

# <span id="page-4-0"></span>Projektor firmy Dell™

Projektor dostarczany jest ze wszystkimi elementami widocznymi poniżej. Należy upewnić się, że wszystkie elementy zostały dostarczone. W przypadku braku jakiegokolwiek elementu należy skontaktować się z firmą Dell.

Zawartość opakowania

Kabel wielofunkcyjny

Zasilacz

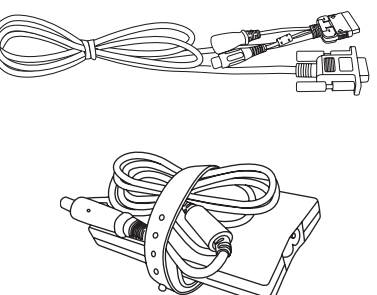

Nośnik zawierający Przewodnik

użytkownika oraz dokumentacja

Kabel zasilający

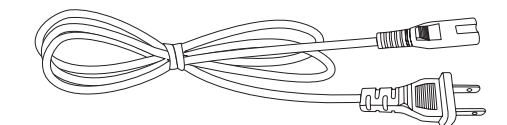

Futerał

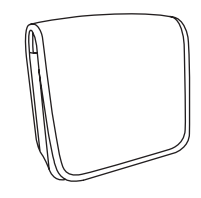

#### <span id="page-5-0"></span>Informacje dotyczące projektora

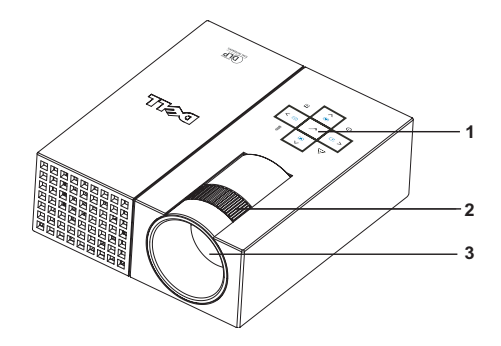

<span id="page-5-5"></span><span id="page-5-4"></span><span id="page-5-3"></span><span id="page-5-2"></span>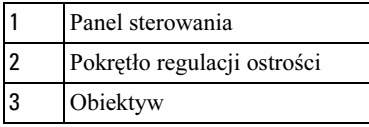

#### PRZESTROGA: Instrukcje bezpieczeństwa

- <span id="page-5-1"></span>Projektora nie należy używać w pobliżu urządzeń generujących duże ilości ciepła.
- Projektora nie należy używać w miejscach nadmiernie zakurzonych. Kurz może doprowadzić do awarii systemu, co spowoduje automatyczne wyłączenie projektora.
- Należy upewnić się, że projektor umieszczony jest w miejscu o dobrej wentylacji.
- Nie należy blokować wylotów i otworów wentylacyjnych projektora.
- Należy upewnić się, że temperatura otoczenia jest odpowiednia dla pracy projektora  $\left(\text{od } 5^{\circ}\text{C} \text{ do } 35^{\circ}\text{C}\right)$ .

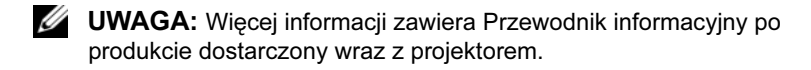

# <span id="page-6-1"></span><span id="page-6-0"></span>Podłączanie projektora

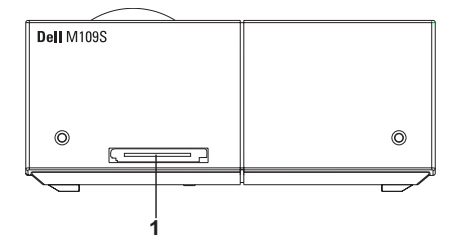

<span id="page-6-3"></span>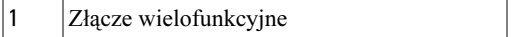

<span id="page-6-2"></span> $\bigwedge$  PRZESTROGA: Przed rozpoczęciem jakiejkolwiek procedury opisanej w tej sekcji należy zapoznać się z Instrukcjami bezpieczeństwa opisanymi [na stronie 6](#page-5-1).

#### <span id="page-7-0"></span>Podłączanie komputera

<span id="page-7-1"></span>Podłączanie komputera za pomocą kabla VGA

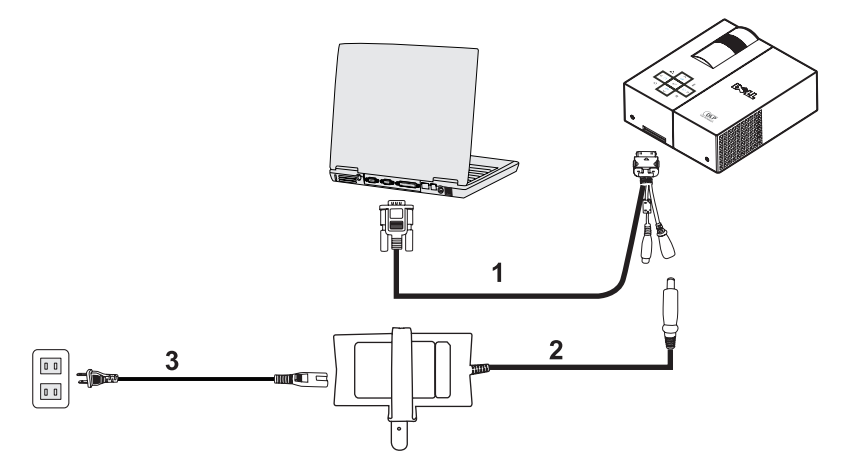

<span id="page-7-3"></span><span id="page-7-2"></span>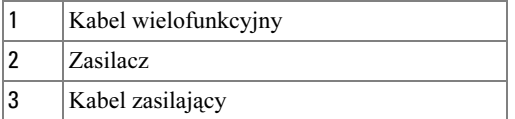

#### <span id="page-8-0"></span>Podłączanie odtwarzacza DVD

<span id="page-8-4"></span><span id="page-8-1"></span>Podłączanie odtwarzacza DVD za pomocą kabla kompozytowego

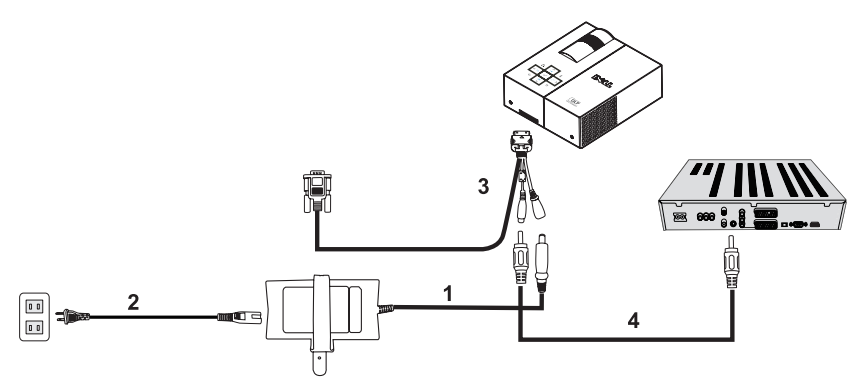

<span id="page-8-2"></span>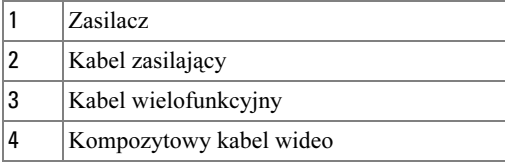

<span id="page-8-3"></span>**UWAGA:** Kompozytowy kabel wideo nie jest dostarczany przez firmę Dell.

# <span id="page-10-0"></span>Korzystanie z projektora

#### <span id="page-10-3"></span><span id="page-10-1"></span>Włączanie projektora

UWAGA: Projektor należy włączyć przed podłączeniem źródła sygnału. Przed naciśnięciem przycisk zasilania miga na niebiesko.

- 1 Podłącz kabel wielofunkcyjny do projektora.
- 2 Połącz kabel wielofunkcyjny z kablem zasilającym oraz z odpowiednimi kablami sygnałowymi. Informacje dotyczące podłączania projektora zawiera sekcja "Podłączanie [projektora" na stronie 7](#page-6-1).
- 3 Naciśnij przycisk Zasilanie (informacje na temat położenia przycisku Zasilanie zawiera sekcia ["Korzystanie z panelu sterowania" na stronie 14](#page-13-0)).
- 4 Włącz źródło sygnału (komputer, odtwarzacz DVD itd.). Projektor automatycznie wykryje źródło sygnału.
- 5 Logo firmy Dell będzie wyświetlane przez 10 sekund po włączeniu projektora.

W przypadku pojawienia się na ekranie komunikatu "Wyszukiwanie sygnału..." należy upewnić się, że kable zostały prawidłowo podłączone.

Jeżeli do projektora podłączonych jest wiele źródeł, należy nacisnąć przycisk Źródło na panelu sterowania, aby wybrać odpowiednie źródło.

## <span id="page-10-4"></span><span id="page-10-2"></span>Wyłączanie projektora

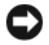

POWIADOMIENIE: Po przeprowadzeniu następującej procedury wyłączania projektora należy odłączyć go od zasilania.

- 1 Naciśnij przycisk Zasilanie.
- 2 Naciśnij ponownie przycisk Zasilanie. Wentylatory projektora będą pracować jeszcze przez 10 sekund.
- 3 Odłącz kabel wielofunkcyjny od zasilacza.
- 4 Odłącz kabel wielofunkcyjny od projektora.

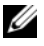

UWAGA: Naciśnięcie przycisku Zasilanie w momencie, gdy projektor pracuje, spowoduje wyświetlenie na ekranie komunikatu "Naciśnij przycisk zasilania, aby wyłączyć projektor". Aby usunąć ten komunikat, należy nacisnąć przycisk Menu na panelu sterowania lub zignorować go: komunikat zniknie po 30 sekundach.

## <span id="page-11-0"></span>Regulacja ostrości projektora

- 1 Za pomocą pokrętła regulacji ostrości dostosuj ostrość obrazu. Projektor umożliwia ustawienie ostrości, gdy ekran znajduje się w odległości od 23,6" do 94,5" (60 cm do 240 cm).
- 2 Przesuń projektor do przodu lub do tyłu, aby zwiększyć lub zmniejszyć rozmiar wyświetlanego obrazu.

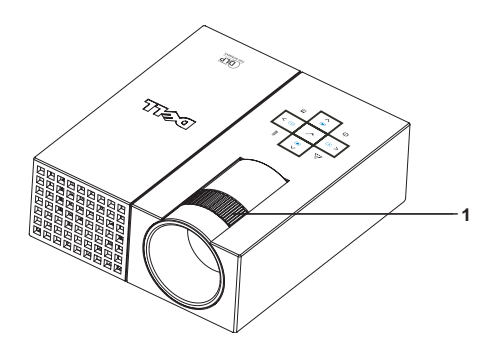

<span id="page-11-1"></span>1 Pokrętło regulacji ostrości

#### <span id="page-12-0"></span>Regulacja wielkości wyświetlanego obrazu

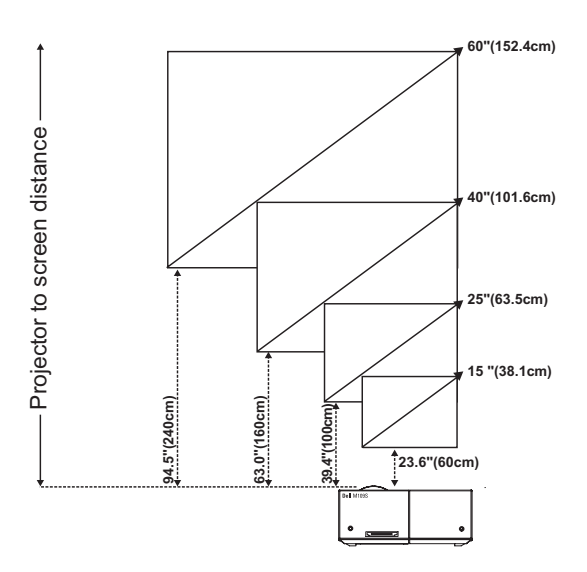

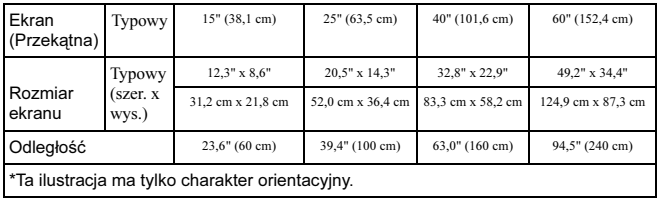

## <span id="page-13-0"></span>Korzystanie z panelu sterowania

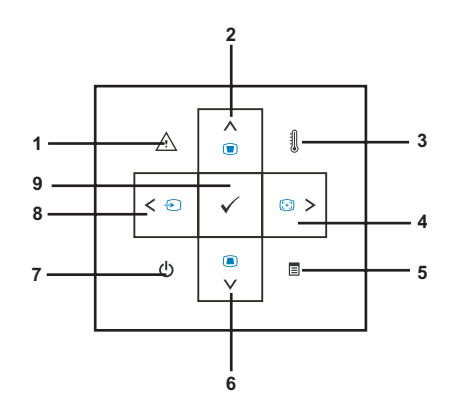

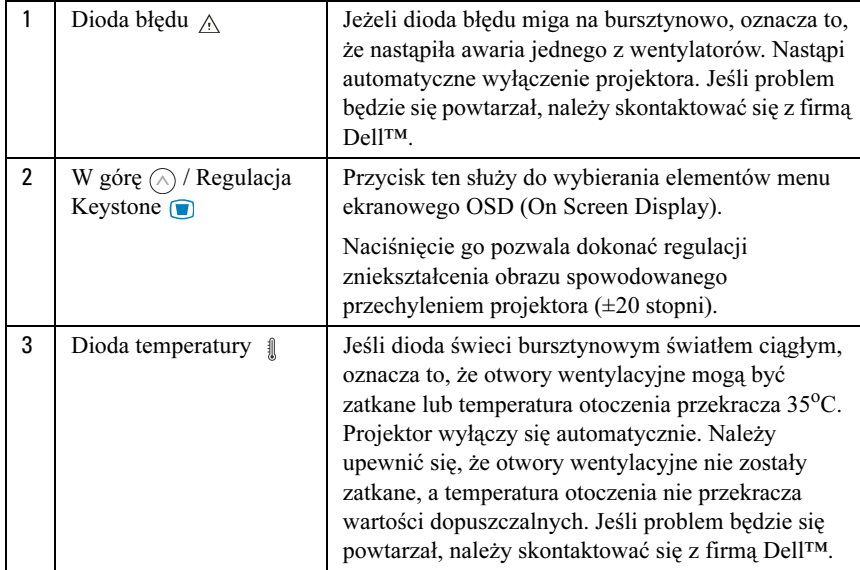

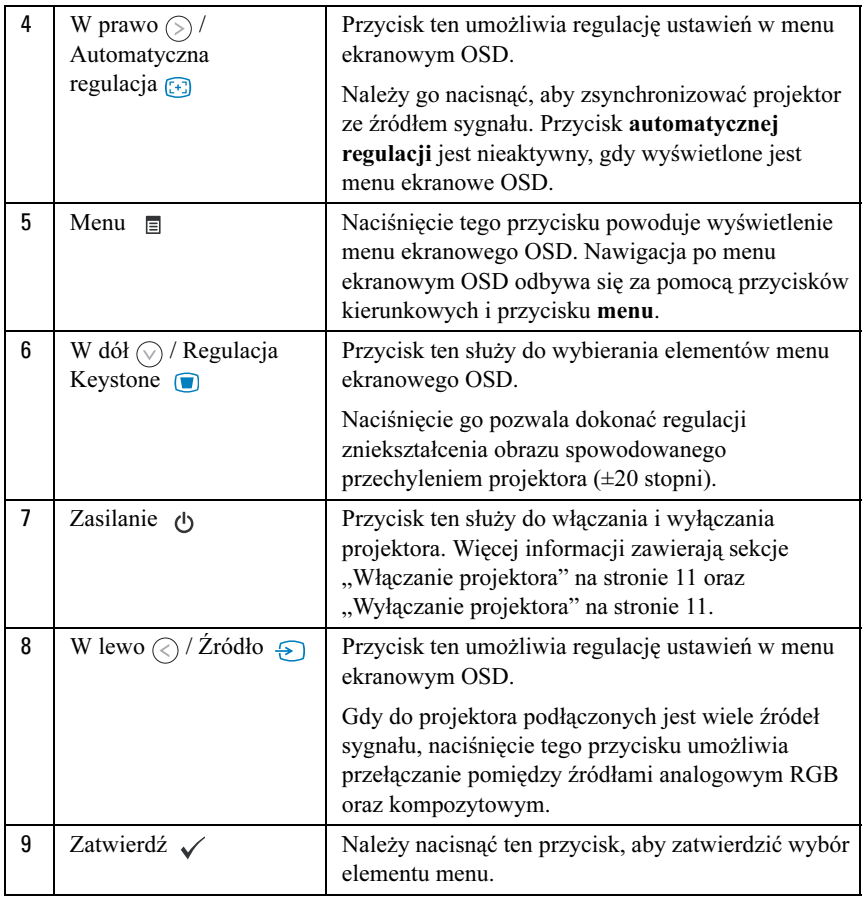

## <span id="page-15-4"></span><span id="page-15-0"></span>Korzystanie z menu ekranowego OSD

Projektor ma wielojęzyczne menu ekranowe OSD, które można wyświetlać, gdy źródło sygnału jest oraz gdy nie jest podłączone.

Poruszanie się po kartach menu głównego odbywa się za pomocą przycisków  $\Diamond$  oraz  $\Diamond$  znajdujących się na panelu sterowania. Aby wybrać podmenu, należy nacisnąć przycisk Zatwierdź znajdujący się na panelu kontrolnym.

Aby dokonać wyboru opcji, należy nacisnąć przycisk  $\bigcap Z$ atwierdź $\bigcirc$ znajdujący się na panelu kontrolnym. Wybrany element będzie wyświetlany w kolorze ciemnoniebieskim. Przyciski  $\textcircled{c}$  oraz  $\textcircled{c}$  na panelu sterowania służą do regulowania ustawień.

Aby powrócić do głównego menu, należy przejść do pozycji Cofnij i nacisnąć przycisk Zatwierdź znajdujący się na panelu sterowania.

Aby wyjść menu ekranowego OSD, należy przejść do pozycji WYJŚCIE i nacisnąć przycisk Zatwierdź lub nacisnąć bezpośrednio przycisk Menu znajdujący się na panelu sterowania.

#### <span id="page-15-6"></span><span id="page-15-1"></span>Menu główne

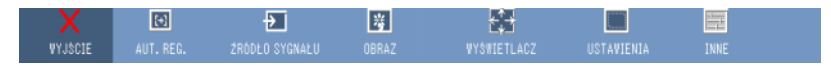

#### <span id="page-15-2"></span>AUT. REG.

<span id="page-15-5"></span>

Funkcja automatycznej regulacji umożliwia automatyczne dostosowanie częstotliwości i dostrojenie projektora w trybie PC. Podczas

automatycznej regulacji na ekranie pojawia się następujący komunikat: ..Trwa automatyczna regulacja...".

#### <span id="page-15-3"></span>ZRÓDŁO SYGNAŁU

Menu **Źródło sygnału** pozwala wybrać źródło sygnału dla projektora.

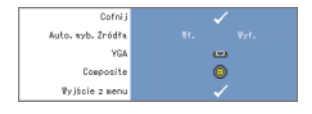

<span id="page-15-7"></span>AUTO. WYB. ZRÓDŁA—Aby automatycznie wykryć dostępne źródła sygnału, należy wybrać opcję Wł. (ustawienie domyślne). Naciśnięcie przycisku  $\angle$ ródło, gdy projektor jest włączony, spowoduje automatyczne wykrycie kolejnego dostępnego źródła sygnału. Aby

zablokować bieżące ustawienie źródła sygnału, należy wybrać opcję Wył.. Naciśnięcie przycisku Zródło, gdy tryb Aut. wyb. Zródła jest wyłączony, pozwala na dokonanie ręcznego wyboru źródła sygnału.

VGA—Aby wykryć sygnał VGA, należy nacisnąć przycisk Zatwierdź.

COMPOSITE—Aby wykryć sygnał kompozytowy, należy nacisnąć przycisk Zatwierdź.

#### <span id="page-16-1"></span><span id="page-16-0"></span>OBRAZ (w trybie PC)

Korzystając z menu Obraz, można wyregulować ustawienia wyświetlania projektora. Menu Obraz zawiera następujące opcje:

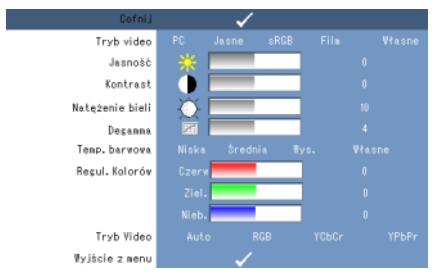

TRYB VIDEO—Umożliwia zoptymalizowanie trybu wyświetlania projektora: PC, Jasne, sRGB (dokładniejsze wyświetlanie kolorów), Film oraz Własne (pozwala na zapisanie preferowanych ustawień). Zmiana ustawień Natężenie bieli lub Degamma spowoduje automatyczne przełączenie projektora do trybu Własne.

U UWAGA: Zmiana ustawień Natężenie bieli lub Degamma spowoduje automatyczne przełączenie projektora do trybu Własne.

**JASNOŚĆ—J**asność obrazu można dostosować za pomocą przycisków  $\Diamond$  i  $\Diamond$ .

**KONTRAST—K**ontrast można dostosować za pomocą przycisków  $\textcircled{c}$  i  $\textcircled{c}$ ).

NATĘŻENIE BIELI—Ustawienie 0 oznacza maksymalny poziom odwzorowania kolorów, natomiast ustawienie 10 to maksymalny poziom jasności.

DEGAMMA—Umożliwia wybór jednej z 4 wartości ustawień wstępnych (1, 2, 3, 4) i zmianę jakości wyświetlanych kolorów.

TEMP. BARWOWA—Umożliwia dostosowanie temperatury barwowej. Wyższa temperatura barwowa oznacza wyświetlanie obrazu o zimniejszych barwach. Obraz o cieplejszych barwach można uzyskać, wybierając niższą temperaturę barwową. Zmiana ustawień w menu Regul. kolorów powoduje włączenie trybu Własne. Zmienione wartości zostaną zapisane w trybie Własne.

REGUL. KOLORÓW—Umożliwia reczna regulację kolorów: czerwonego, zielonego oraz niebieskiego.

TRYB VIDEO—Umożliwia ręczny wybór typu sygnału: Auto, RGB, YCbCr lub YPbPr.

#### <span id="page-17-1"></span><span id="page-17-0"></span>OBRAZ (w trybie wideo)

Korzystając z menu Obraz, można wyregulować ustawienia wyświetlania projektora. Menu Obraz zawiera następujące opcje:

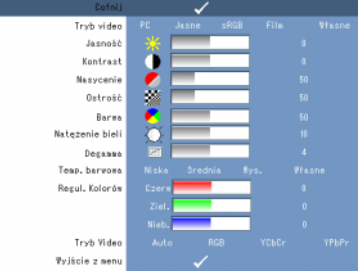

TRYB VIDEO—Umożliwia zoptymalizowanie trybu wyświetlania projektora: PC, Jasne, sRGB (dokładniejsze wyświetlanie kolorów), Film oraz Własne (pozwala na zapisanie preferowanych ustawień). Zmiana ustawień Natężenie bieli lub Degamma spowoduje automatyczne przełączenie projektora do trybu Własne.

UWAGA: Zmiana ustawień Natężenie bieli lub Degamma spowoduje automatyczne przełączenie projektora do trybu Własne.

**JASNOŚĆ—J**asność obrazu można dostosować za pomocą przycisków  $\Diamond$  i  $\Diamond$ .

**KONTRAST—K**ontrast można dostosować za pomocą przycisków  $\Diamond$  i  $\Diamond$ .

NASYCENIE—Umożliwia dostosowanie sygnału ze źródła wideo od czarno-białego do w pełni nasyconego obrazu kolorowego. Przycisk  $\textcircled{x}$  pozwala na obniżenie nasycenia kolorów obrazu, a przycisk  $\odot$  pozwala na jego zwiększenie.

OSTROŚĆ—Przycisk  $\textcircled{\texttt{x}}$  pozwala na zmniejszenie ostrości wyświetlanego obrazu, a  $przycisk$   $\odot$  pozwala na jej zwiększenie.

**BARWA—**Naciśnięcie przycisku  $\textcircled{c}$  pozwala na zwiększenie nasycenia barwy zielonej, a przycisk  $\odot$  pozwala na zwiększenie nasycenia barwy czerwonej (opcja dostępna tylko w trybie NTSC).

NATEŻENIE BIELI—Ustawienie 0 oznacza maksymalny poziom odwzorowania kolorów, natomiast ustawienie 10 to maksymalny poziom jasności.

DEGAMMA. Umożliwia wybór jednej z 4 wartości ustawień wstępnych (1, 2, 3, 4) i zmianę jakości wyświetlanych kolorów.

TEMP. BARWOWA. Umożliwia dostosowanie temperatury barwowej. Wyższa temperatura barwowa oznacza wyświetlanie obrazu o zimniejszych barwach. Obraz o cieplejszych barwach można uzyskać, wybierając niższą temperaturę barowową. Zmiana ustawień w menu Regul. kolorów powoduje włączenie trybu Własne. Zmienione wartości zostaną zapisane w trybie Własne.

**REGUL. KOLORÓW.** Umożliwia reczna regulacje kolorów: czerwonego, zielonego oraz niebieskiego.

TRYB VIDEO. Umożliwia ręczny wybór typu sygnału: Auto, RGB, YCbCr lub YPbPr.

#### <span id="page-18-1"></span><span id="page-18-0"></span>WYŚWIETLACZ (w trybie PC)

Korzystając z menu Wyświetlacz, można wyregulować ustawienia wyświetlania projektora. Menu Wyświetlacz zawiera nastepujące opcje:

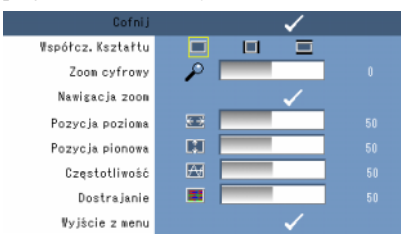

WSPÓŁCZ. KSZTAŁTU—Umożliwia regulację współczynnika kształtu.

- $\Box$  4:3 skalowanie sygnału źródłowego w celu dopasowania do ekranu.
- $\Box$  Oryginalny skalowanie sygnału źródłowego w celu dopasowania do ekranu przy zachowaniu współczynnika kształtu sygnału źródłowego.
- Szeroki skalowanie sygnału źródłowego w celu dopasowania do szerokości ekranu.

Z trybów Szeroki lub 4:3 korzysta się w przypadkach, gdy:

- rozdzielczość komputera jest wyższa niż SVGA,

- używany jest kabel kompozytowy (720p/1080i/1080p).

**ZOOM CYFROWY—**Przycisk  $\odot$  pozwala na cyfrowe powiększenie wyświetlanego obrazu (do 4 razy), a przycisk $\bar{Q}$  pozwala na zmniejszenie powiększonego obrazu.

**NAWIGACJA ZOOM—Przyciski**  $\odot$   $\odot$   $\odot$   $\odot$  służą do poruszania się po powiększonym obrazie.

**POZYCJA POZIOMA—**Przycisk  $\textcircled{\text{}}$  pozwala na przesunięcie obrazu w prawą stronę, a przycisk  $\odot$  pozwala na przesunięcie go w lewo.

**POZYCJA PIONOWA—**Przycisk  $\textcircled{c}$  pozwala na przesunięcie obrazu w dół, a przycisk  $\textcircled{c}$ pozwala na przesunięcie go w górę.

**CZESTOTLIWOŚĆ—**Pozwala na zmiane czestotliwość wyświetlania w celu dopasowania jej do częstotliwości karty graficznej komputera. Jeżeli na wyświetlanym obrazie pojawią się migające, pionowe pasy, można zminimalizować ich wielkość poprzez dostosowanie opcji Częstotliwość. Jest to regulacja zgrubna.

DOSTRAJANIE—Umożliwia zsynchronizowanie fazy sygnału wyświetlanego obrazu z fazą karty graficznej. Opcja Dostrajanie pozwala poprawić niestabilny lub migający obraz. Jest to regulacja dokładna.

#### <span id="page-19-0"></span>WYŚWIETLACZ (w trybie wideo)

Korzystając z menu Wyświetlacz, można wyregulować ustawienia wyświetlania projektora. Menu Wyświetlacz zawiera następujące opcje:

<span id="page-19-3"></span>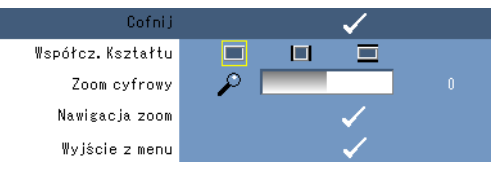

**Współcz. Kształru—**Pozwala na dokonanie regulacji współczynnika kształtu.

- 4:3 skalowanie sygnału źródłowego w celu dopasowania do ekranu.
- $\Box$  Oryginalny skalowanie sygnału źródłowego w celu dopasowania do ekranu przy zachowaniu współczynnika kształtu sygnału źródłowego.
- Szeroki skalowanie sygnału źródłowego w celu dopasowania do szerokości ekranu.

Z trybów Szeroki lub 4:3 korzysta się w przypadkach, gdy:

- rozdzielczość komputera jest wyższa niż SVGA,

- używany jest kabel kompozytowy (720p/1080i/1080p).

**ZOOM CYFROWY—Przycisk**  $\odot$  pozwala na cyfrowe powiększenie wyświetlanego obrazu (do 4 razy), a przycisk $\bar{Q}$  pozwala na zmniejszenie powiększonego obrazu.

**NAWIGACJA ZOOM—Przyciski**  $\odot$   $\odot$   $\odot$   $\odot$  służą do poruszania się po powiększonym obrazie.

#### <span id="page-19-2"></span><span id="page-19-1"></span>USTAWIENIA

W skład tego podmenu wchodzą następujące pozycje: Język, Autom. Keystone, Keystone, Menu pozycja, Przeźr. menu, Czas wyśw. Menu, Blokada menu, Hasło oraz Zmień hasło.

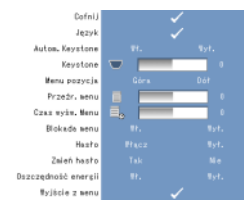

JĘZYK—Umożliwia wybór języka menu ekranowego OSD.

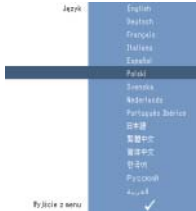

AUTOM. KEYSTONE—Umożliwia regulację zniekształcenia spowodowanego przechyleniem projektora.

KEYSTONE—Umożliwia automatyczną regulację zniekształcenia spowodowanego przechyleniem projektora.

MENU POZYCJA—Umożliwia wybór położenia menu ekranowego OSD na ekranie.

PRZEŹR. MENU—Umożliwia zmianę stopnia przezroczystości tła menu ekranowego OSD.

CZAS WYŚW. MENU—Umożliwia dostosowanie czasu, po jakim menu ekranowe OSD znika z ekranu. Domyślnie menu ekranowe OSD znika z ekranu, jeżeli nie jest używane przez 30 sekund.

<span id="page-20-0"></span>BLOKADA MENU—Aby włączyć blokadę menu i ukryć menu ekranowe OSD, należy dla tej opcji wybrać ustawienie Wł.. Aby wyłączyć blokadę menu i wyświetlić menu ekranowe OSD, należy dla tej opcji wybrać ustawienie Wył..

**WAGA:** Jeżeli menu ekranowe OSD zniknie po wyłaczeniu funkcji Blokada menu, należy nacisnąć i przytrzymać przez 15 sekund przycisk Menu na panelu sterownia, a następnie wyłączyć tę funkcję.

HASŁO—Gdy funkcja zabezpieczenia hasłem jest aktywna, po włączeniu wtyczki kabla zasilającego do gniazdka elektrycznego i włączeniu projektora zostanie wyświetlone okno, w którym należy wprowadzić hasło. Domyślnie ta funkcja jest wyłączona. Funkcję tę można włączyć w menu Hasło. Funkcja zabezpieczenia hasłem zostanie włączona podczas następnego uruchomienia projektora. Gdy funkcja jest włączona, po włączeniu projektora należy wprowadzić hasło.

1 Pierwszy monit o wprowadzenie hasła:

a Przejdź do menu Ustawienia, naciśnij przycisk Zatwierdź, a następnie zaznacz pozycję Hasło i wybierz ustawienie Włącz.

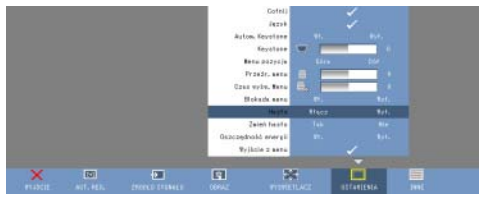

b Po włączeniu funkcji Hasło pojawi się okno, w którym należy wprowadzić 4-cyfrowy numer i nacisnąć przycisk Zatwierdź.

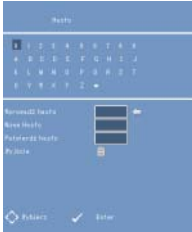

- c Hasło należy potwierdzić, wpisując je ponownie.
- d Po przeprowadzeniu pomyślnej weryfikacji hasła zostanie przywrócony dostęp do funkcji oraz narzędzi projektora.

2 Użytkownik ma 3 szanse na wprowadzenie prawidłowego hasła. Po trzykrotnym wpisaniu nieprawidłowego hasła projektor automatycznie się wyłączy.

UWAGA: W przypadku utraty hasła należy skontaktować się z firmą DELL™ lub z wykwalifikowanym personelem.

3 Aby anulować funkcję zabezpieczenia hasłem, należy dla tej opcji wybrać ustawienie Wył., a następnie wpisać hasło.

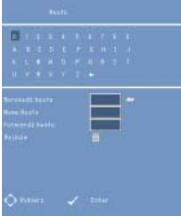

ZMIANA HASŁA. Aby dokonać zmiany hasła, należy najpierw wpisać bieżące hasło, następnie wprowadzić nowe hasło i wpisać ponownie nowe hasło w celu potwierdzenia.

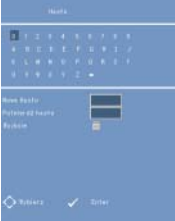

OSZCZĘDNOŚĆ ENERGII. Aby włączyć tę funkcję, należy dla tej opcji wybrać ustawienie Wł. Projektor będzie wyłączał się automatycznie po 5 minutach.

#### <span id="page-21-0"></span>INNE

<span id="page-21-1"></span>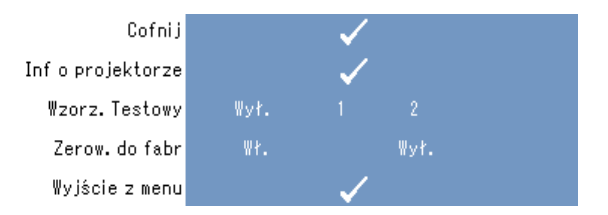

INF O PROJEKTORZE—Wyświetlenie nazwy modelu projektora, aktualnego źródła sygnału oraz numeru seryjnego projektora (nr PPID).

WZORZ. TESTOWY—Aby wyłączyć tę funkcję, należy wybrać ustawienie Wył.. Aby włączyć wbudowany wzorzec testowy w celu automatycznego przetestowania ostrości i rozdzielczości obrazu, należy wybrać pozycję 1 lub 2.

ZEROW DO FABR—Aby zresetować ustawienia projektora do ustawień fabrycznych, należy dla tej opcji wybrać ustawienie Wł.. Zerowane są zarówno ustawienia dotyczące źródeł komputerowych, jak i źródeł wideo.

# <span id="page-22-1"></span><span id="page-22-0"></span>Rozwiązywanie problemów dotyczących projektora

W przypadku wystąpienia problemów z projektorem należy zapoznać się z treścią wskazówek dotyczących rozwiązywania problemów. Jeśli problem będzie się powtarzał, należy skontaktować się z firmą Dell™. Patrz sekcja [na stronie 26.](#page-25-0)

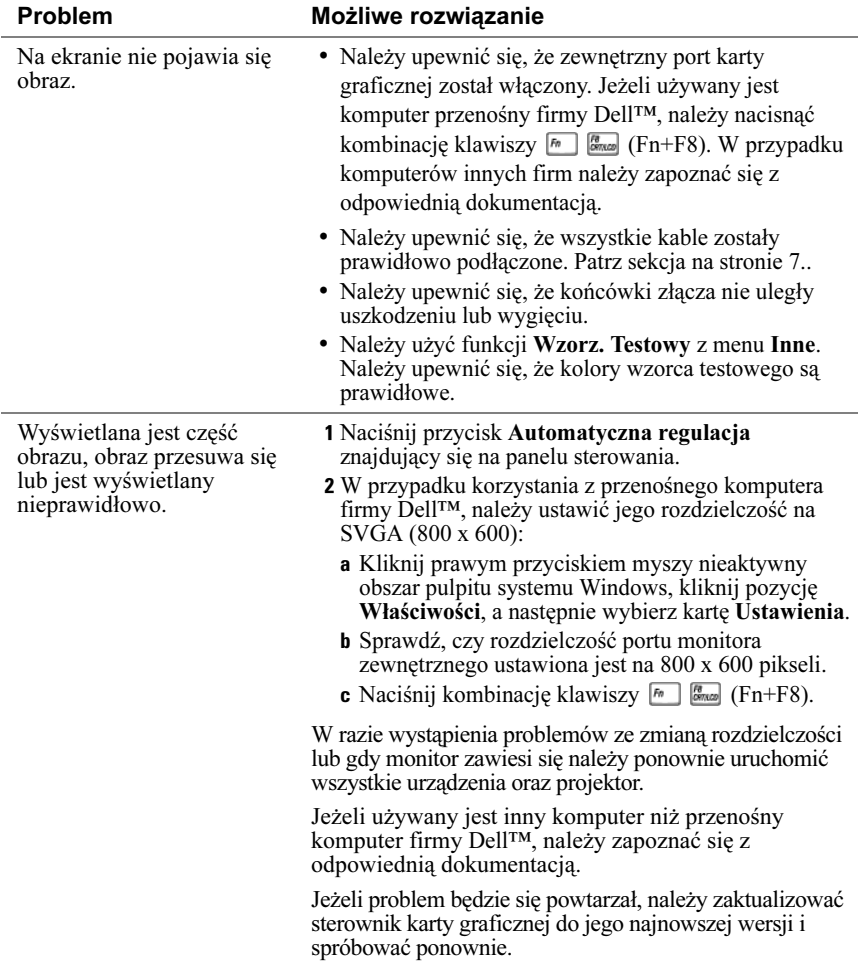

<span id="page-23-0"></span>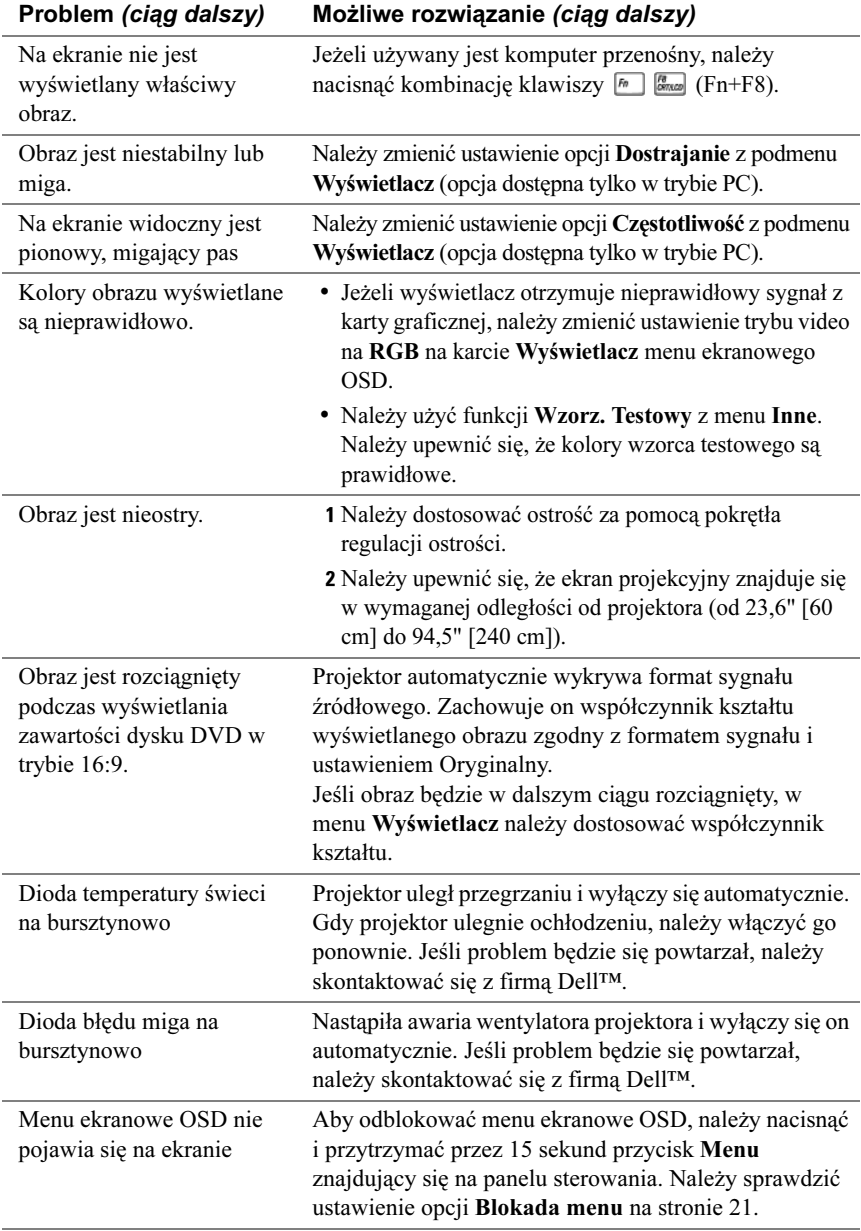

# 5

## <span id="page-24-0"></span>Dane techniczne

<span id="page-24-19"></span><span id="page-24-18"></span><span id="page-24-17"></span><span id="page-24-16"></span><span id="page-24-15"></span><span id="page-24-14"></span><span id="page-24-13"></span><span id="page-24-12"></span><span id="page-24-11"></span><span id="page-24-10"></span><span id="page-24-9"></span><span id="page-24-8"></span><span id="page-24-7"></span><span id="page-24-6"></span><span id="page-24-5"></span><span id="page-24-4"></span><span id="page-24-3"></span><span id="page-24-2"></span><span id="page-24-1"></span>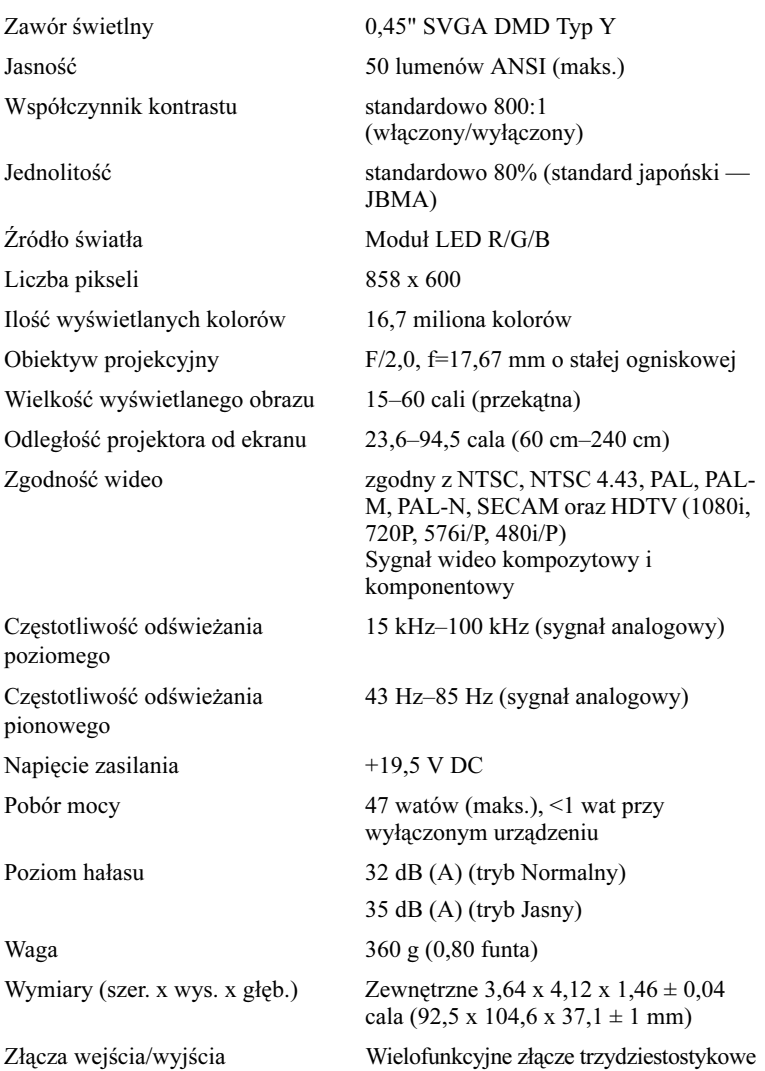

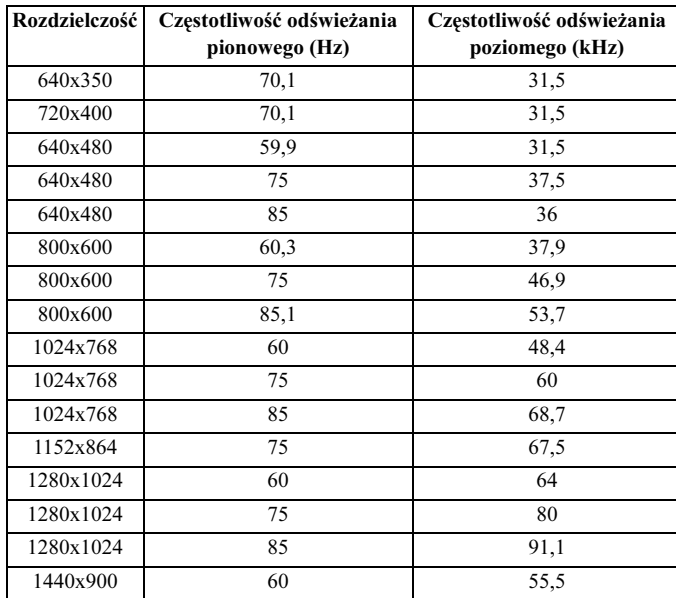

#### <span id="page-25-0"></span>Tryby zgodności (sygnał analogowy)

# <span id="page-26-1"></span><span id="page-26-0"></span>Kontakt z firmą Dell™

Klienci w Stanach Zjednoczonych mogą dzwonić na numer 800-WWW-DELL (800-999- 3355).

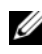

UWAGA: W przypadku braku połączenia internetowego dane kontaktowe można znaleźć na fakturze, paragonie, rachunku lub w katalogu produktów firmy Dell.

Firma Dell oferuje kilka opcji telefonicznej i internetowej pomocy technicznej oraz usług. Ich dostępność różni się w zależności od kraju oraz produktu. Niektóre usługi mogą być niedostępne w określonych rejonach. Aby skontaktować się z działem sprzedaży, pomocy technicznej lub obsługi klienta firmy Dell:

1 Odwiedź witrynę support.dell.com.

- 2 Z menu rozwijanego Choose A Country/Region (Wybierz kraj/region) znajdującego się na dole strony wybierz kraj lub region.
- 3 Kliknij łącze Contact Us (Kontakt z nami) znajdujące się po lewej stronie.
- <span id="page-26-2"></span>4 Wybierz odpowiednią usługę lub opcję pomocy technicznej.
- 5 Wybierz dogodną metodę kontaktu z firmą Dell.

# <span id="page-28-0"></span>Dodatek: Słownik

**Barwy RGB** — Red, Green, Blue (czerwona, zielona, niebieska) — używane zwykle w celu opisania sygnałów z oddzielnymi barwami.

Częstotliwość — szybkość powtarzania cykli sygnałów elektrycznych w ciągu sekundy. Mierzona jest w Hz (hercach).

dB — decybel — jednostka używana do wyrażania względnej różnicy natężenia lub intensywności, zwykle pomiędzy dwoma sygnałami akustycznymi lub elektrycznymi, równa dziesięciokrotności logarytmu dziesiętnego ze stosunku tych dwóch poziomów.

DLP® — Digital Light Processing — technologia wyświetlaczy obrazowych opracowana przez firmę Texas Instruments wykorzystująca miniaturowe lustra. Promień światła przechodzi przez filtr kolorów, a następnie jest przesyłany do procesora DLP (znanego również pod nazwą DMD), który łączy kolory RGB w wyświetlany obraz.

DMD — Digital Micro-Mirror Device — każde urządzenie DMD zawiera tysiące mikroskopijnych, aluminiowych luster o regulowanym nachyleniu, zamontowanych na ukrytych widełkach.

Hz (herc) — jednostka częstotliwości.

**Jasność** — ilość światła emitowanego z wyświetlacza lub projektora. Jasność projektora mierzona jest w lumenach ANSI.

Korekcja Keystone — funkcja umożliwiająca korekcję obrazu zniekształconego (efekt rozszerzonej krawędzi górnej lub dolnej) w wyniku nieprawidłowego ułożenia projektora.

Lumen ANSI — jednostka natężenia światła. Natężenie obliczane jest w następujący sposób: obraz o powierzchni metra kwadratowego dzielony jest na dziewięć jednakowych prostokątów, w środku każdego z nich dokonuje się pomiaru natężenia światła (lub jasności), a następnie wyciąga się średnią ze wszystkich dziewięciu pomiarów.

Maksymalny rozmiar obrazu — największy obraz, jaki może wyświetlić projektor w całkowicie zaciemnionym pomieszczeniu. Rozmiar ten jest zwykle ograniczony przez ogniskową obiektywu.

NTSC — National Television Standards Committee. Północnoamerykański standard nadawania sygnału wideo oraz telewizyjnego w formacie 525 linii przy 30 klatkach na sekundę.

Odległość maksymalna — odległość, z której możliwe jest uzyskanie z projektora akceptowalnego (wystarczająco jasnego) obrazu na ekranie w całkowicie zaciemnionym pomieszczeniu.

**Odległość minimalna —** najbliższa odległość, z której projektor może wyświetlać na ekranie ostry obraz.

Ogniskowa — odległość powierzchni obiektywu od jego ogniska.

PAL — Phase Alternating Line. Europejski standard nadawania sygnału wideo oraz telewizyjnego w formacie 625 linii przy 25 klatkach na sekundę.

**Przekatna ekranu —** metoda mierzenia rozmiaru ekranu lub wyświetlanego obrazu. Przekątna to odległość pomiędzy dwoma naprzeciwległymi rogami. Przekątna ekranu o wysokości 9 stóp (ok. 2,74 m) oraz szerokości 12 stóp (ok. 3,65 m) wynosi 15 stóp (ok. 4,57 m). W tym dokumencie przyjęto założenie, że przekątna liczona jest dla standardowego współczynnika obrazu z komputera wynoszącego 4:3 tak, jak w powyższym przykładzie.

Rozdzielczość skompresowana — jeżeli obrazy wysyłane są w rozdzielczości wyższej niż natywna rozdzielczość projektora, wyświetlany obraz będzie skalowany w celu dopasowania do natywnej rozdzielczości projektora. Sposób kompresji obrazu w urządzeniach cyfrowych powoduje utratę części danych.

SECAM — francuski i międzynarodowy standard nadawania wideo oraz telewizyjnego. Standard ten ma wyższą rozdzielczość niż standard NTSC.

SVGA — Super Video Graphics Array — rozdzielczość 800 x 600 pikseli.

SXGA — Super Extended Graphics Array — rozdzielczość 1280 x 1024 pikseli.

**Temperatura barwowa** — barwa światła białego. Niska temperatura barwowa oznacza światło o cieplejszej barwie (więcej koloru pomarańczowego/czerwonego), a wysoka temperatura barwowa to zimniejsze zabarwienie światła (więcej koloru niebieskiego). Standardową jednostką pomiaru temperatury barwowej jest Kelwin (K).

UXGA — Ultra Extended Graphics Array — rozdzielczość 1600 x 1200 pikseli.

VGA — Video Graphics Array — rozdzielczość 640 x 480 pikseli.

Wideo komponentowe — metoda przesyłania sygnału wideo w formacie zawierającym wszystkie składowe oryginalnego obrazu. Składowe te noszą nazwę luminancji oraz chrominancji i określane są jako Y'Pb'Pr' w przypadku sygnału analogowego oraz Y'Cb'Cr' w przypadku sygnału cyfrowego. Standard ten jest wykorzystywany w odtwarzaczach DVD oraz projektorach.

Wideo kompozytowe — sygnał wideo łączący składowe luminancji (jasności), chrominancji (koloru), burst (informacja o kolorze) oraz synchronizacji (sygnały synchronizacji poziomej i pionowej) w falę sygnału przesyłaną za pomocą pojedynczej pary przewodów. Istnieją trzy rodzaje formatów: NTSC, PAL oraz SECAM.

Współczynnik kontrastu — zakres wartości barw jasnych i ciemnych obrazu lub stosunek ich wartości maksymalnych i minimalnych. W przemyśle produkcyjnym projektorów stosuje się dwie metody pomiaru:

- 1 Full  $On/\text{Off}$  mierzony jest współczynnik pomiędzy mocą światła generowanego w przypadku obrazu całkowicie białego (full on) oraz mocą światła generowanego w przypadku obrazu całkowicie czarnego (full off).
- 2 ANSI pomiar dokonywany jest przy użyciu wzoru szachownicy zbudowanej z 16 naprzemiennie ułożonych białych i czarnych kwadratów. Średnia moc światła z białych kwadratów jest dzielona przez średnią moc światła z czarnych kwadratów; w ten sposób uzyskuje się współczynnik kontrastu ANSI.

Kontrast mierzony metodą Full On/Off jest zawsze wyższy niż kontrast ANSI tego samego projektora.

Współczynnik kształtu — najpopularniejszym współczynnikiem kształtu jest współczynnik 4:3 (4 na 3). Współczynnik kształtu w starszych modelach telewizorów i komputerów wynosi 4:3, co oznacza, że szerokość obrazu wynosi 4/3 jego wysokości.

XGA — Extra Video Graphics Array — rozdzielczość 1024 x 768 pikseli.

# Indeks

#### D

Dane techniczne [Częstotliwość odświeżania](#page-24-2)  pionowego, 25 [Częstotliwość odświeżania](#page-24-3)  poziomego, 25 [Ilość wyświetlanych kolorów, 25](#page-24-4) [Jasność, 25](#page-24-5) [Jednolitość, 25](#page-24-6) [Liczba pikseli, 25](#page-24-7) [Napięcie zasilania, 25](#page-24-8) [Obiektyw projekcyjny, 25](#page-24-9) [Odległość projektora od](#page-24-10)  ekranu, 25 [Pobór mocy, 25](#page-24-11) [Poziom hałasu, 25](#page-24-12) [Waga, 25](#page-24-13) [Wielkość wyświetlanego](#page-24-14)  obrazu, 25 [Współczynnik kontrastu, 25](#page-24-15) [Wymiary, 25](#page-24-1) [Zawór świetlny, 25](#page-24-17) [Zgodność wideo, 25](#page-24-19) [Złącza wejścia/wyjścia, 25](#page-24-16) Ź[ródło światła, 25](#page-24-18)

#### Dell

[kontakt z firmą, 27](#page-26-1)

#### J

Jednostka główna [Obiektyw, 6](#page-5-2) [Panel sterowania, 6](#page-5-3) [Pokrętło regulacji ostrości, 6](#page-5-4)

#### M

[Menu ekranowe OSD, 16](#page-15-4) [AUT. REG., 16](#page-15-5) [INNE, 22](#page-21-1) [Menu główne, 16](#page-15-6) [OBRAZ \(w trybie PC\), 17](#page-16-1) [OBRAZ \(w trybie wideo\), 18](#page-17-1) [USTAWIENIA, 20](#page-19-2) [WYŚWIETLACZ \(w trybie](#page-18-1)  PC), 19 [WYŚWIETLACZ \(w trybie](#page-19-3)  wideo), 20 Ź[RÓDŁO SYGNAŁU, 16](#page-15-7)

#### P

[Pilot zdalnego sterowania, 6](#page-5-5) Podłączanie projektora [Kabel wielofunkcyjny, 8](#page-7-2) [Kabel zasilający, 9](#page-8-2) [Kompozytowy kabel wideo, 9](#page-8-3) [Podłączanie za pomocą kabla](#page-8-4)  kompozytowego, 9 [Zasilacz, 8](#page-7-3) pomoc techniczna

[kontakt z firmą Dell, 27](#page-26-2)

Port połączenia [Złącze wielofunkcyjne, 7](#page-6-3)

#### R

Regulacja ostrości projektora [Pokrętło regulacji ostrości, 12](#page-11-1) [Rozwiązywanie problemów, 23](#page-22-1) [Kontakt z firmą Dell, 24](#page-23-0)

#### W

Włączanie i wyłączanie projektora [Włączanie projektora, 11](#page-10-3) [Wyłączanie projektora, 11](#page-10-4)